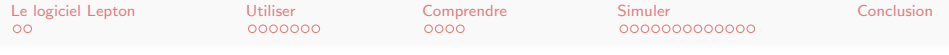

# Recherche reproductible avec Lepton

Li-Thiao-Té Sébastien

LAGA UMR 7539, Université Paris 13

<span id="page-0-0"></span>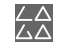

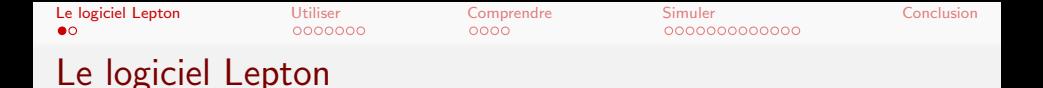

- OCaml
- Site web : [http://www.math.univ-paris13.fr/~lithiao/](http://www.math.univ-paris13.fr/~lithiao/ResearchLepton/Lepton.html) [ResearchLepton/Lepton.html](http://www.math.univ-paris13.fr/~lithiao/ResearchLepton/Lepton.html)
- $\bullet$  avec le programme en libre téléchargement pour Linux 32/64, (Windows)
- manuel  $+$  faq  $+$  exemples
- 2 conference papers
	- Sébastien Li-Thiao-Té. Literate program execution for reproducible research and executable papers. Procedia Computer Science, 9(0) :439 – 448, 2012. ICCS 2012.
	- Sébastien Li-Thiao-Té. Literate program execution for teaching computational science. Procedia Computer Science, 9(0) :1723 – 1732, 2012. ICCS 2012.

<span id="page-1-0"></span>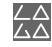

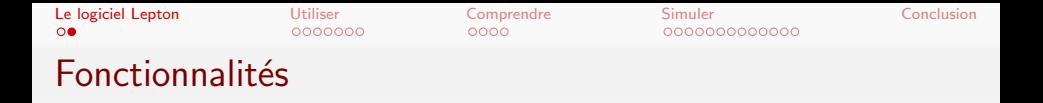

Lepton est un programme qui traite des blocs de texte

Code chunk 1:  $\ll$ lepton $\gg$ 

<<name options>>= code @

avec quatre opérations de base :

- - write permet d'écrire sur le disque
- $\bullet$  -exec interpreter permet d'exécuter le code
- o -chunk format -output format contrôle le format de sortie
- <<chunk\_ref>> permet de réutiliser un autre bloc

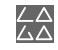

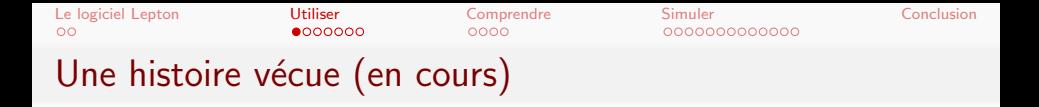

#### Code chunk  $2:$  «mail»

```
Date: Thu, 21 Mar 2013 12:37:56 +0000 (GMT)
From: ********
Subject: code
To: Sebastien <lithiao@math.univ-paris13.fr>
voici donc le code demande=20
[...]
Content-Type: text/x-csrc; name="modprogr.c"
```
<span id="page-3-0"></span>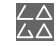

 $\circ$ 

#### $0000000$

 $0000$ 

[Le logiciel Lepton](#page-1-0) [Utiliser](#page-3-0) [Comprendre](#page-10-0) [Simuler](#page-14-0) [Conclusion](#page-27-0) 0000000000000

## Une histoire vécue (en cours)

- /\*\*\*\*\*\*\*\*\*\*\*\*\*\*\*\*\*\*\*\*\*\*\*\*\*\*\*\*\*\*\*\*\*\*\*\*\*\*\*\*\*\*\*\*\*\*\*\*\*\*\*\*\*\*\*\*\*\*\*\*\*\*\*\*\*\*\*\*\*\*\*\*\*\*\*/ /\* APPLICATION FOR COMPRESSION \*/ /\*\*\*\*\*\*\*\*\*\*\*\*\*\*\*\*\*\*\*\*\*\*\*\*\*\*\*\*\*\*\*\*\*\*\*\*\*\*\*\*\*\*\*\*\*\*\*\*\*\*\*\*\*\*\*\*\*\*\*\*\*\*\*\*\*\*\*\*\*\*\*\*\*\*/
- //main definitions
- #include <stdio.h> #include <stdio.h><br>#include <math.h><br>#include <stdlib.h><br>#dafine.mar(m.u) #define max(x,y) ((x)>(y)?(x):(y)) #define min(x,y) ((x)<(y)?(x):(y)) #define min(x,y)<br>#define NR\_END 1

/\*............................................................................\*/ /\*.......................tools....functions..................................\*/  $\sqrt{\frac{1}{2}}$ 

#### void nrerror(char error\_text[])

{ /\* print an error message\*/ fprintf(stderr,"Numerical run-time error...\n"); fprintf(stderr,"%s\n",error\_text); fprintf(stderr,"...now exiting to system...\n");

#### exit(1);

} /\*............................................................................\*/ float \*vector(long nl, long nh)  $/*$  allocate a float vector with subscript range  $v/nl$ ..nh] \*/ { float \*v;

v=(float \*)malloc((size\_t) ((nh-nl+1+NR\_END)\*sizeof(float))); if (!v) nrerror("allocation failure in vector()"); \*(v-nl+NR\_END)=10.; return v-nl+NR\_END;

}

/\*............................................................................\*/ float \*\*matrix(long nrl, long nrh, long ncl, long nch) /\* allocate a float matrix with subscript range m[nrl..nrh][ncl..nch] \*/ { long i, nrow=nrh-nrl+1,ncol=nch-ncl+1; float \*\*m;

#### /\* allocate pointers to rows \*/

/\* allocate pointers to rows \*/<br>m=(float \*\*) malloc((size\_t)((nrow+NR\_END)\*sizeof(float\*)));<br>if (!m) nrerror("allocation failure 1 in matrix()");<br>- .- Wh PMP.  $m \leftarrow \text{NR\_END}$ ; m -= nrl;

/\* allocate rows and set pointers to them \*/ /\* allocate rows and set pointers to them \*/<br>m[nrl]=(float \*) malloc((size\_t)((nrow\*ncol+NR\_END)\*sizeof(float)));<br>if (!m[nrl]) nrerror("allocation failure 2 in matrix()");

## modprogr.c

- 5069 lignes de code
- **10aprogr.c**<br>- 5069 lignes de code<br>- des commentaires mais pas de documentation<br>- nas de manuel d'installation - 5069 lignes de code<br>- des commentaires mais pas de<br>- pas de manuel d'installation<br>- pas de manuel d'utilisation
- .- pas de manuel d'installation<br>.- pas de manuel d'utilisation
- 
- 5 méthodes dans le même programme - pas de manuel d'utilisation<br>- 5 méthodes dans le même progr<br>- paramètres à taper à la main<br>- redondances
- 5 méthodes da<br>- paramètres à t<br>- redondances<br>- etc
- paran<br>- redor<br>- etc.
- 
- etc.<br>Que faire ?
	- utiliser le programme
	- comprendre le code
	- comprendre les méthodes.
	- comprendre le code<br>comprendre les méthodes<br>adapter le code pour votre propre projet<br>garder une trace de votre travail comprendre les méthodes<br>adapter le code pour votre propre<br>garder une trace de votre travail
	-

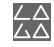

[Le logiciel Lepton](#page-1-0) [Utiliser](#page-3-0) [Comprendre](#page-10-0) [Simuler](#page-14-0) [Conclusion](#page-27-0)  $\circ$ 0000000000000

## 1e étape : prendre des notes

Fichier Lepton en syntaxe LATEX avec du code source C.

Code chunk 3:  $\text{modprogram}$ 

```
\documentclass[a4paper,10pt]{scrartcl}
\input{lepton.sty}
\usepackage{hyperref}
\begin{document} %
\title{Source code documentation}
\author{Li-Thiao-Te Sebastien}
\maketitle
\section{Compilation}
<<modprogr.c -write>>=
[copier-coller]
@
```
[Le logiciel Lepton](#page-1-0) [Utiliser](#page-3-0) [Comprendre](#page-10-0) [Simuler](#page-14-0) [Conclusion](#page-27-0)  $\circ$  $0000000$  $0000$ 0000000000000 1e étape : prendre des notes

Fichier Lepton en syntaxe LATEX avec du code source C.

Code chunk 4:  $\leq$ utilisation $\gg$ 

lepton modprogr.nw pdflatex --shell-escape modprogr.tex

Résultats :

- le fichier modprogr.c est extrait du fichier modprogr.nw
- le fichier modprogr.pdf contient la documentation

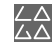

[Le logiciel Lepton](#page-1-0) [Utiliser](#page-3-0) [Comprendre](#page-10-0) [Simuler](#page-14-0) [Conclusion](#page-27-0)

# 2e étape : compilation

On ajoute les instructions de compilation dans le fichier Lepton.

```
\section{Compilation}
<<modprogr.c -write>>=
[copier-coller]
@
<<shell -exec shell>>=
dpkg -l gcc
gcc -lm modprogr.c -o modprogr.bin
@
```
Code chunk 5: «shell (part  $2)$ »

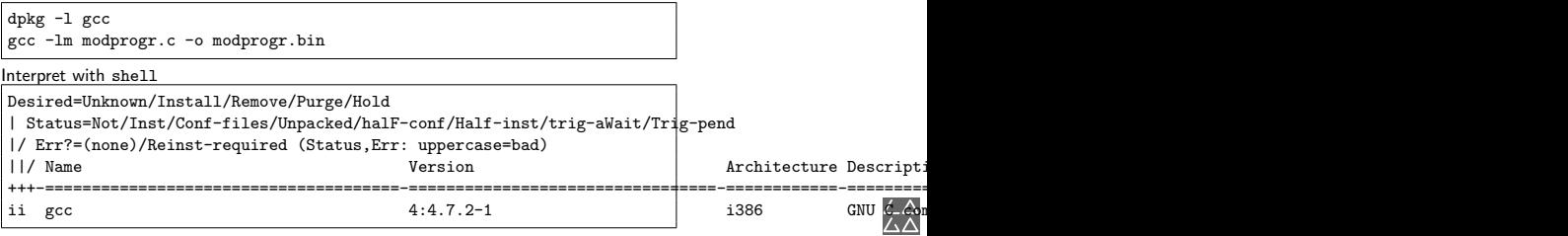

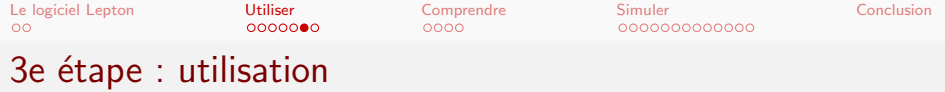

On teste l'exécutable.

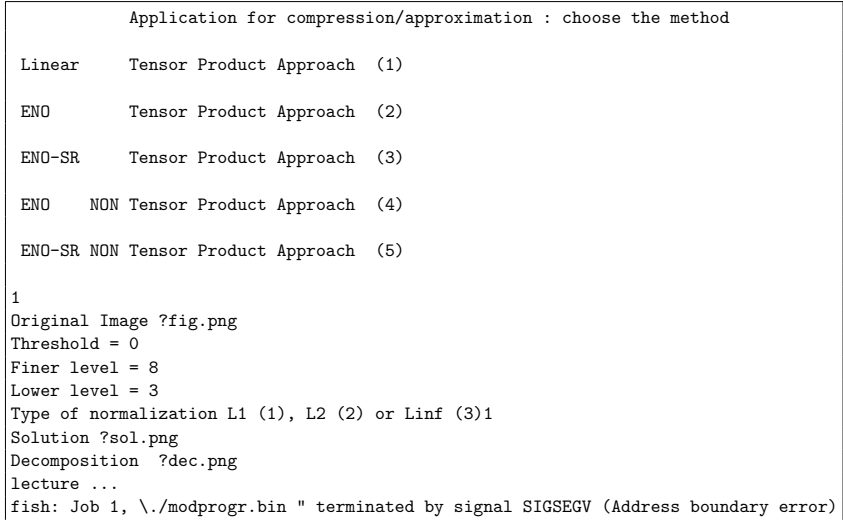

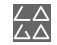

C'est le moment d'aller poser une question...

Li-Thiao-Té S. (LAGA, Paris 13) [Reproducible Research](#page-0-0) 9 / 29

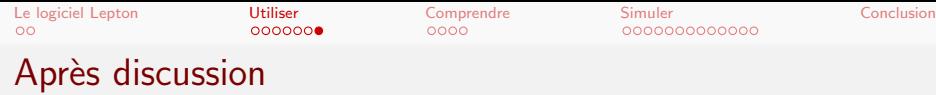

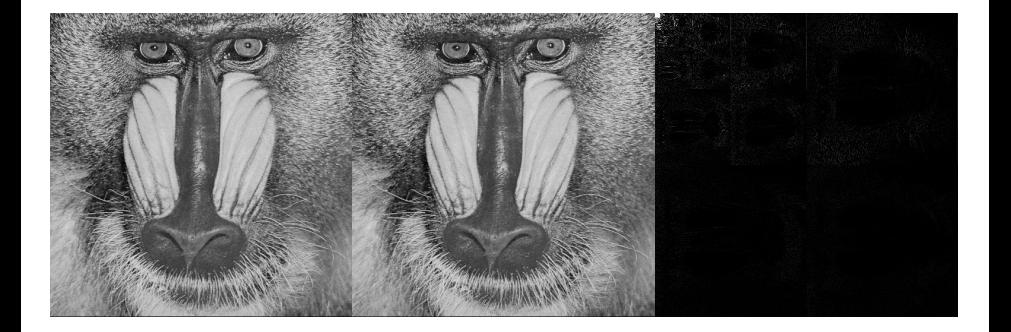

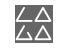

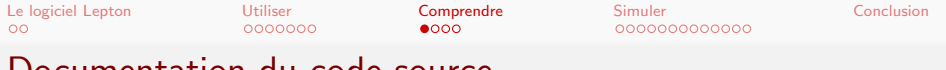

Documentation du code source

Qu'est-ce que la documentation d'un code source ?

- description de l'algorithme
- commentaires dans le code
- structure du code

 $Pb =$  respecter la syntaxe du langage de programmation

- o ordre de définition des fonctions
- commentaires en texte brut
- $\bullet$  ou extraction automatique des commentaires

<span id="page-10-0"></span>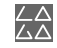

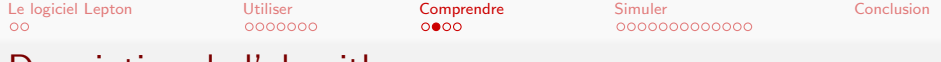

## Description de l'algorithme

```
\section{Compilation}
<<modprogr.c -write>>=
[copier-coller]
@
<<shell -exec shell>>=
dpkg -l gcc
gcc -lm modprogr.c -o modprogr.bin
@
\section{Algorithme}
(A faire!!!)
```
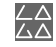

[Le logiciel Lepton](#page-1-0) [Utiliser](#page-3-0) [Comprendre](#page-10-0) [Simuler](#page-14-0) [Conclusion](#page-27-0)

# Description de l'algorithme

Faire appel à un programme externe :

- graphe de dépendance
- analyse statique
- $e$  etc.

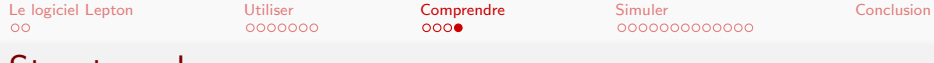

## Structure du programme

Code chunk 6: «modprogr.c»

include useful bigfile.c main

<<include>> <<useful>> <<bigfile.c>>  $<$ main $>$ 

La fonction main demande à l'utilisateur la méthode, puis lance le sous-programme correspondant.

Code chunk  $7:$  «main»

```
main() {
  int ch;<br>printf("\n
                              Application for compression/approximation : choose the method \langle n" \rangle;
  printf("\n Linear Tensor Product Approach (1)\n ");<br>printf("\n ENO Tensor Product Approach (2)\n ");
                              Tensor Product Approach (2)\n\leq ");
  scanf<sup>("%d"</sup>, &ch);
  if(ch==1) linear():
  else if(ch==2) enoTP();
}
```
Code chunk  $8:$   $\le$ include $\ge$ 

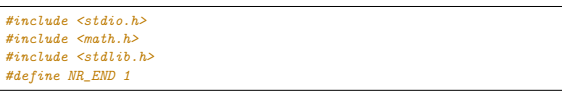

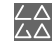

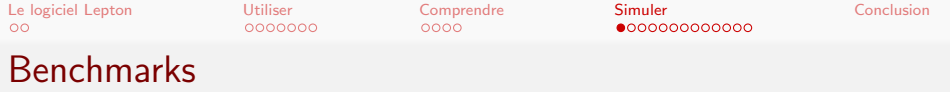

Application du programme sur une base d'exemples :

Code chunk 9:  $\ll$ benchmark $\gg$ 

```
files=$(ls *.pgm)
for a in $files
do
 echo "\\begin"
  i=$(basename $a .pgm)
  echo "$i \\\\\\\\"
  ./linear.out i.ppm sol_i.ppm dec_i.ppm 0 9 3 2 > /dev/null
  convert $i.pgm $i.pdf
  echo "\\includegraphics[width=6cm]{$i.pdf}"
  convert sol_$i.pgm sol_$i.pdf
  echo "\\includegraphics[width=6cm]{sol_$i.pdf}"
  convert dec_$i.pgm dec_$i.pdf
  echo "\\includegraphics[width=6cm]{dec_$i.pdf}\n"
done
```
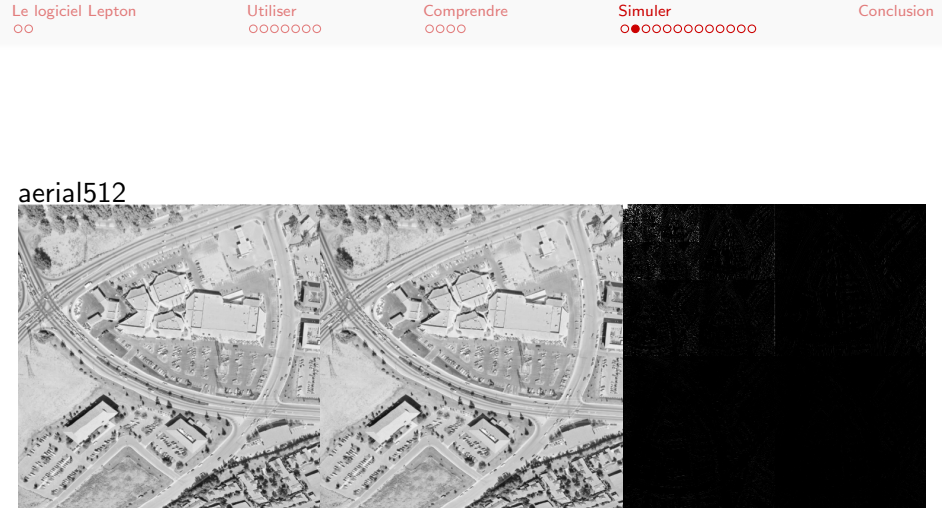

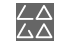

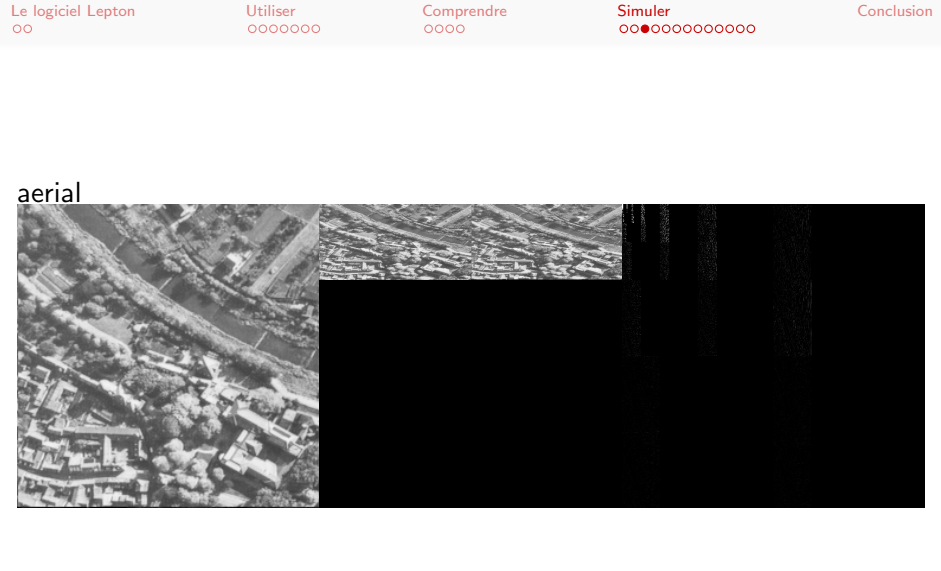

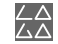

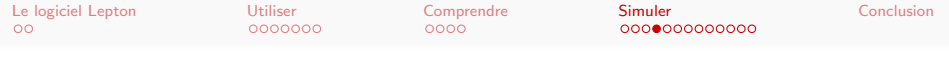

## airplane1024

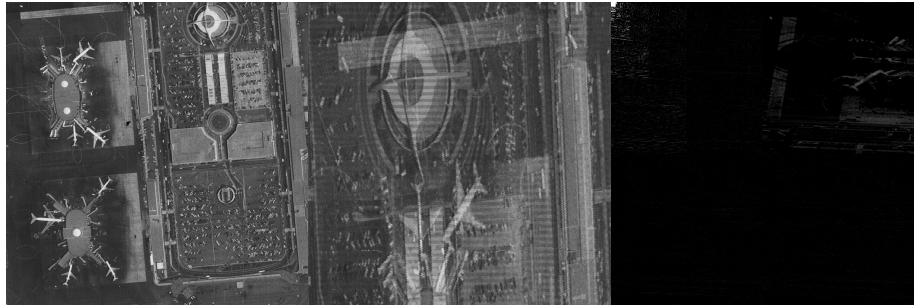

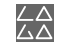

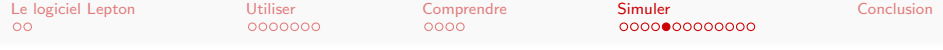

### airplane256

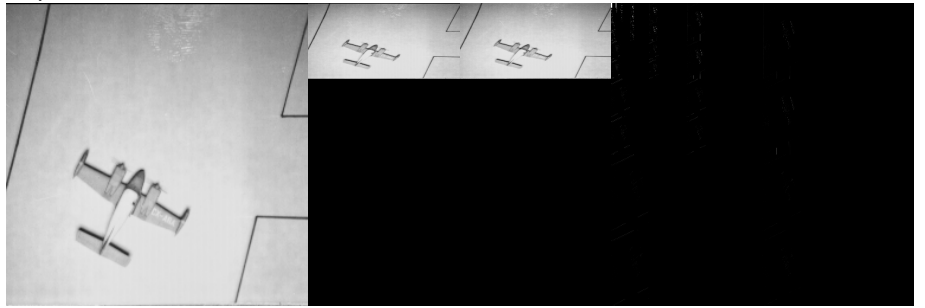

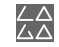

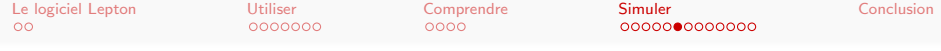

## airplane-f16

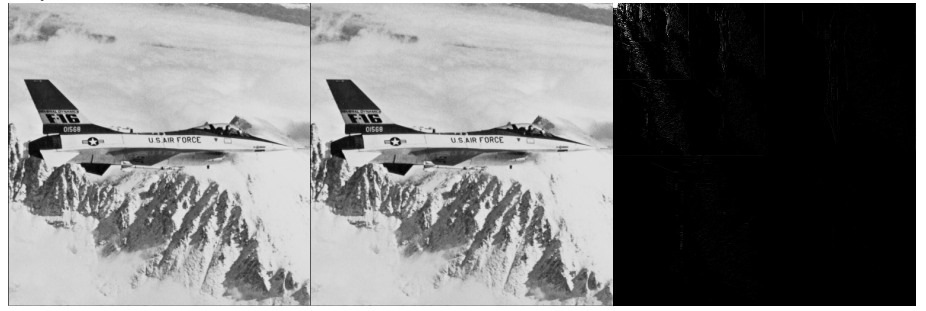

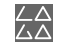

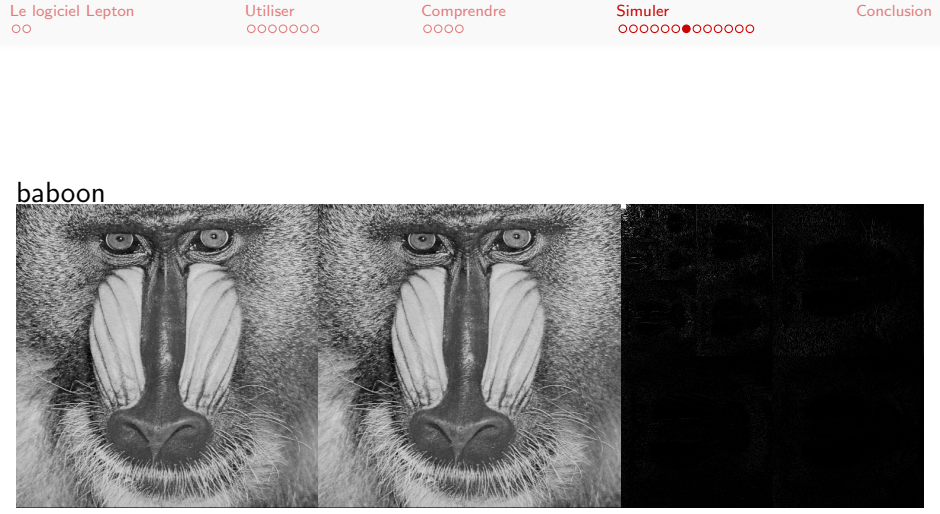

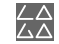

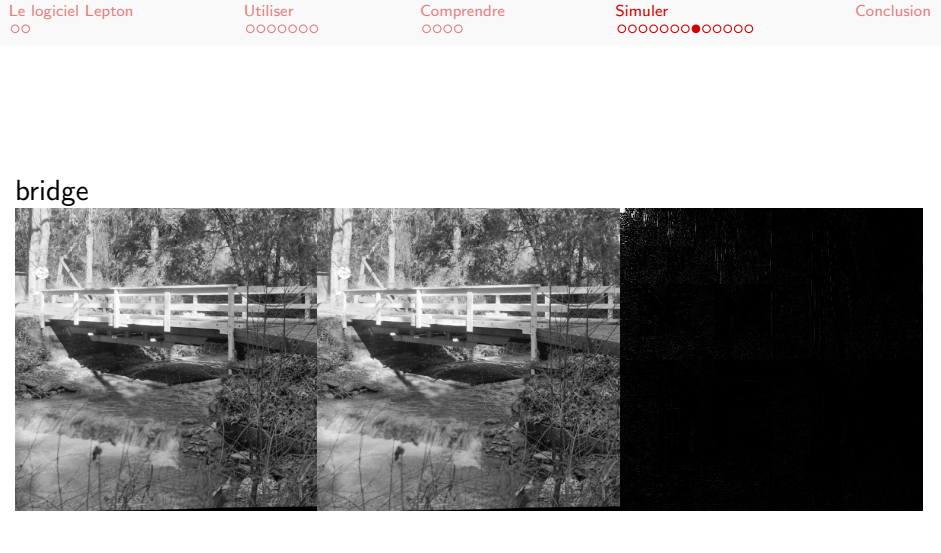

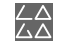

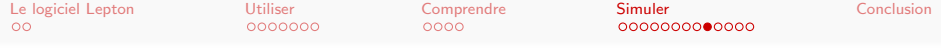

### chem-plant

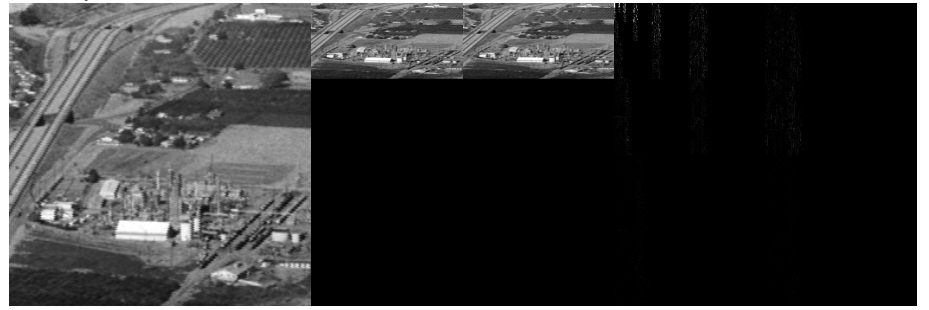

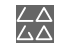

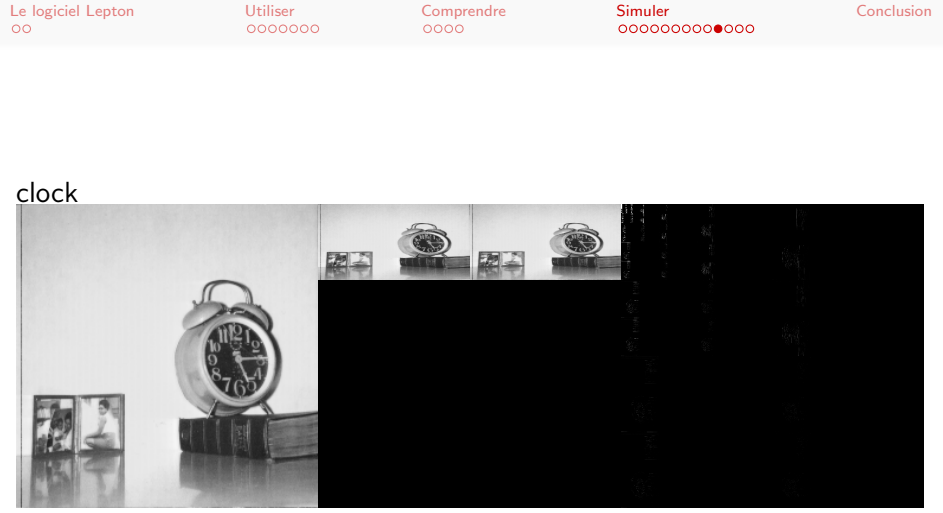

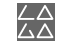

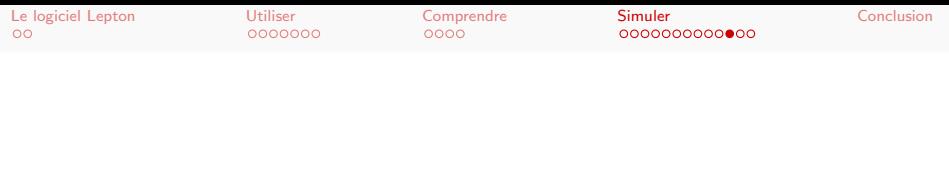

## couple512

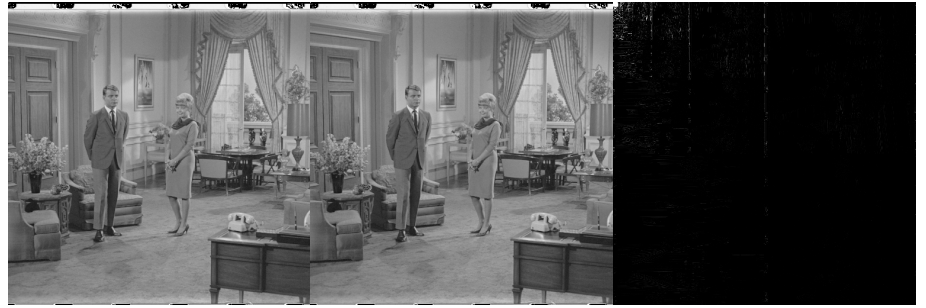

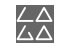

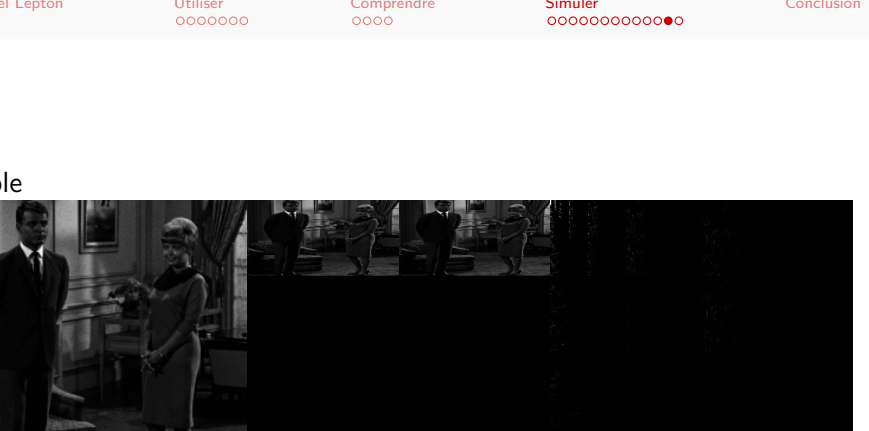

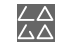

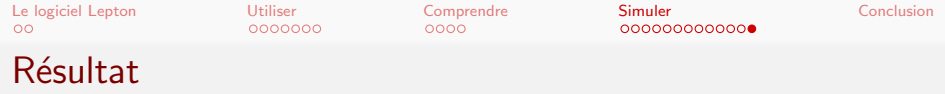

Rapport technique complet.

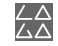

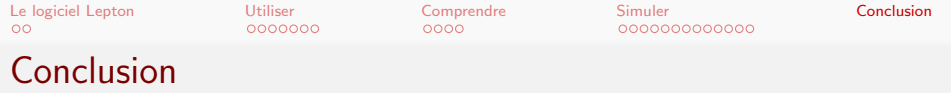

Lepton est un outil pour la recherche computationnelle.

- **·** produire un code source de haute qualité
	- documentation enrichie
	- **e** code source structuré
	- **·** réutilisation de code
	- garanties sur le code
- faire des simulations et analyser leurs résultats
	- benchmarks et bases d'exemples
	- inclusion des paramètres et des résultats
	- analyse statistique
- ré-utiliser une méthode
	- archivage
	- fournir tous les éléments pour reproduire un calcul
	- fournir l'outil pour appuyer sur entrée.

<span id="page-27-0"></span>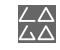

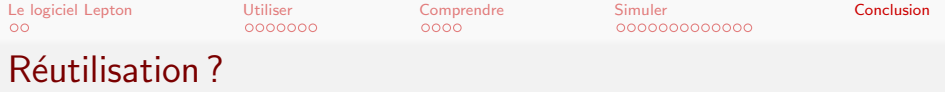

Le rapport technique est-il utilisable par une tierce personne ?

On a tout fait pour avoir un document complet et "automatique"

- **·** données, scripts, paramètres, faciles à modifier
- **e** code source structuré
- · documentation élaborée
- document en texte brut /  $\angle$ FTFX : lisible et éditable

<span id="page-28-0"></span>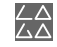